# Arduino für FunkAmateure

— — — — — — — — — — — — — — — — — —

— — — — — — — — — — — — — — — — — —

Arduino & graphische Programmiersprachen Vergleich der Sketche / Programme

- Aufgabe, Arduino-Sketch, Schaltbild
- Alternative: Ardublock-Sketch
- Alternative: Mixly 0.98 von Microduino (ähnlich Scratch)
- Alternative: miniBloq v0.83
- Schaltung 1: Blinkende LED
- Sketch 1: Blinkende LED mit Ardublock, Mixly 0.98, miniBloq v0.83
- Schaltung 2: LDR
- Sketch 2: LDR mit Ardublock, Mixly 0.98, miniBloq v0.83
- Schaltung 3: Taster
- Sketch 3: Taster mit Ardublock, Mixly 0.98, miniBloq v0.83
- Schaltung 4: Temperatur
- Sketch 4: Temperatur mit Ardublock, Mixly 0.98, miniBloq v0.83

#### Aufgabe, Arduino-Sketch, Schaltbild

#### Aufgabe Taster gedrückt, dann LED an.

#### Taster gedrückt, dann LED aus.

#### Arduino-Sketch Schaltung

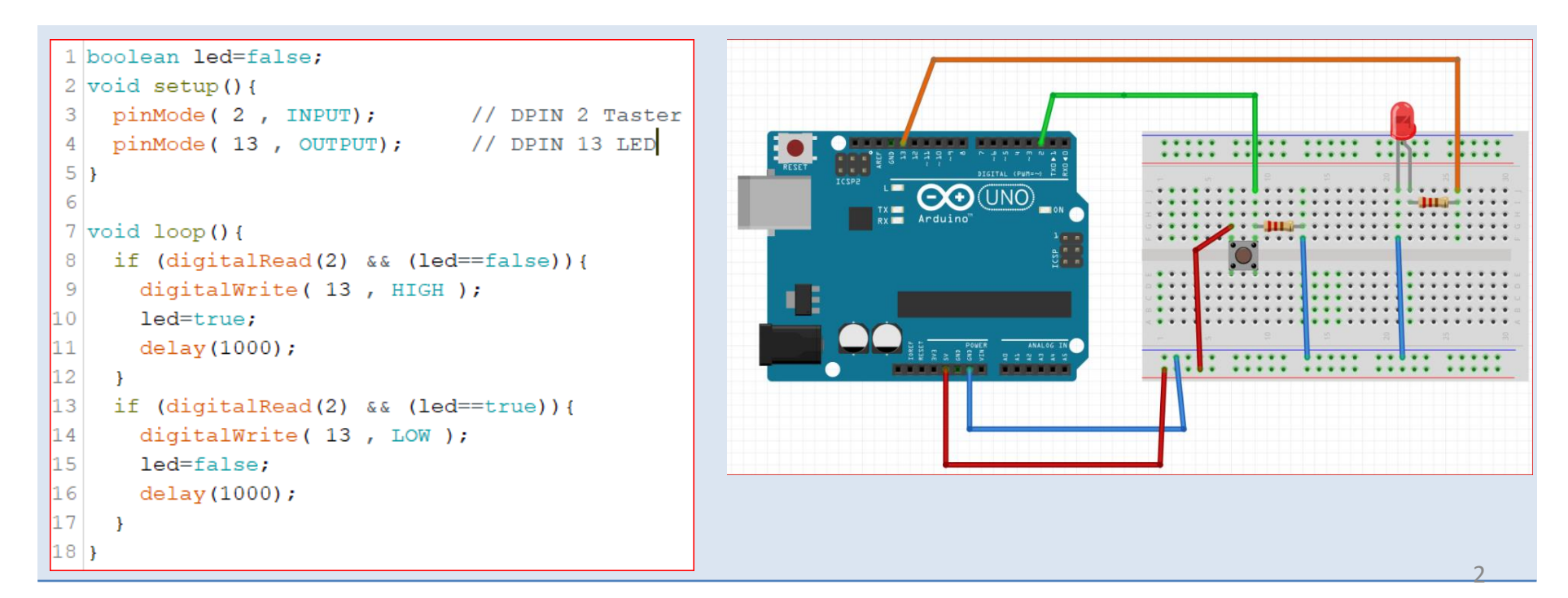

```
Alternative: Ardublock-Sketch
```
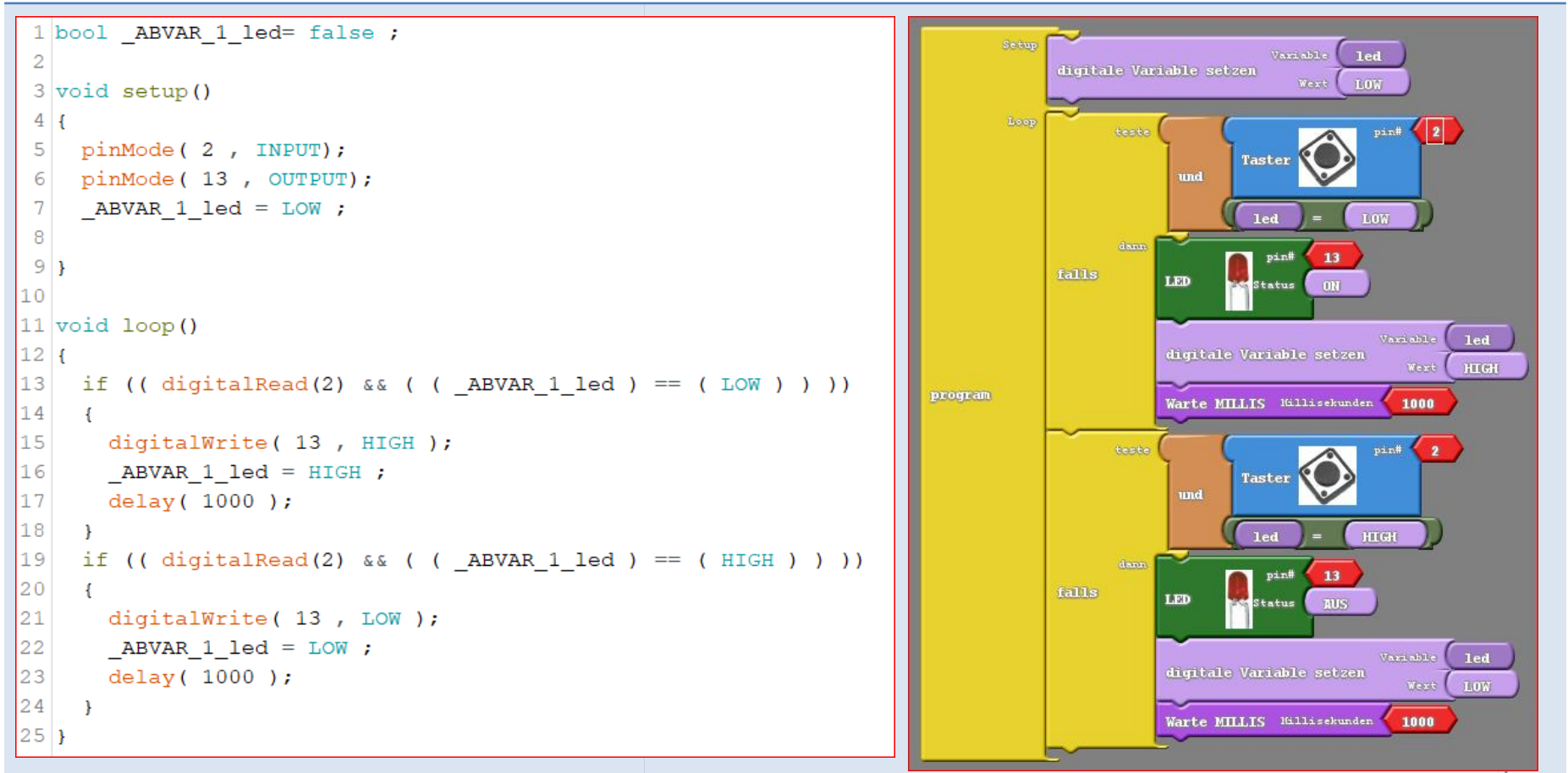

3

Alternative: Mixly 0.98 von Microduino (ähnlich Scratch)

```
boolean led:
void setup()
  led = false:Serial.begin(9600);
  Serial.println("Taster");
 pinMode(2, INPUT);
 pinMode(13, OUTPUT);
void loop()
  if (digitalRead(2) && led == false) {
    digitalWrite(13, HIGH);
   led = true:delay(1000);
  if (digitalRead(2) & 66 led == true) {
    digitalWrite(13, LOW);
   led = false:
    delay (1000);
```
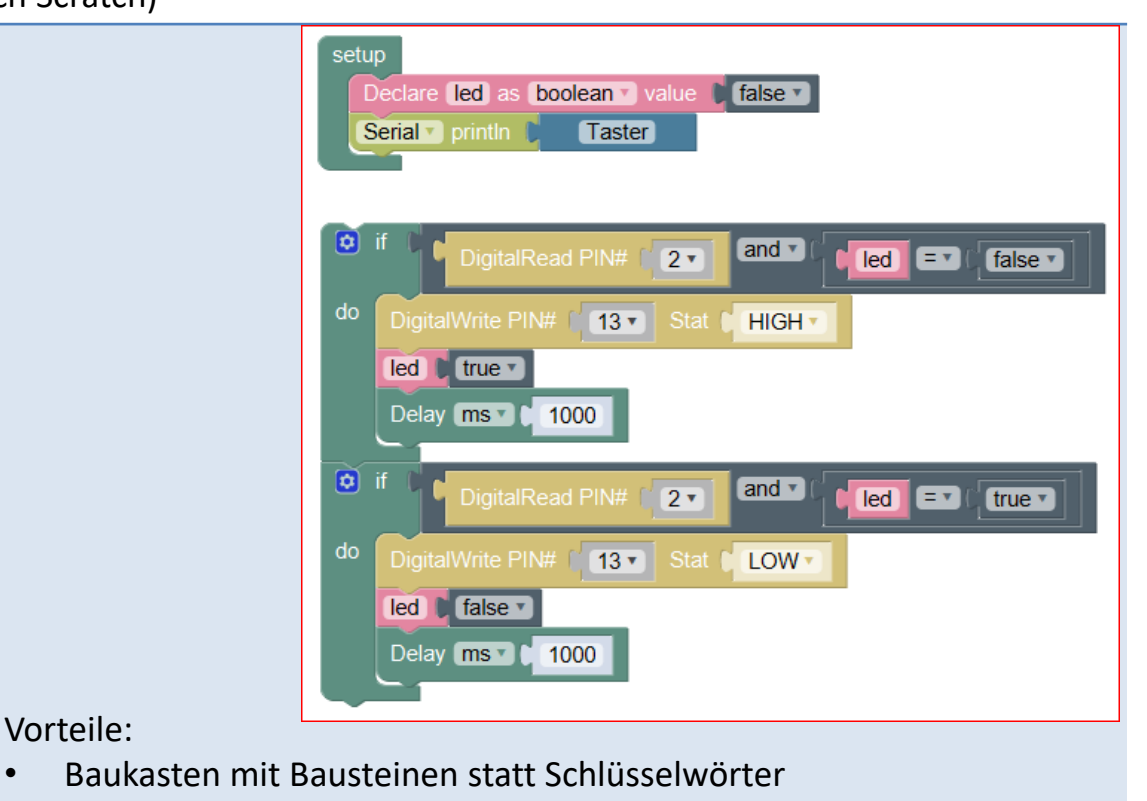

• Syntax automatisch

Vorteile:

- Strukturen aus Bausteinen
- Parameter aus Pulldown-Listen

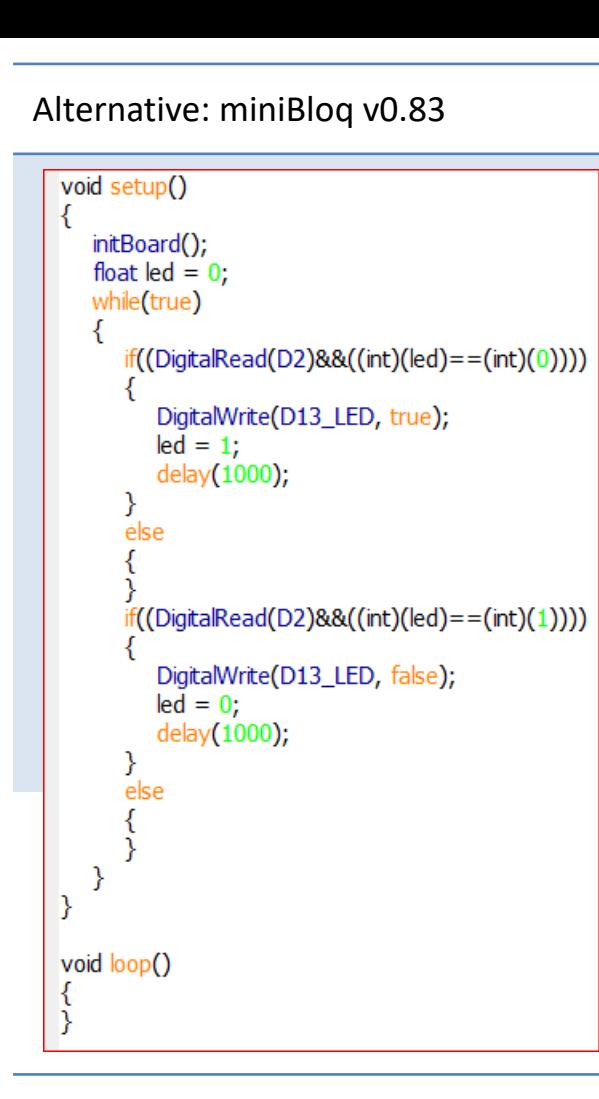

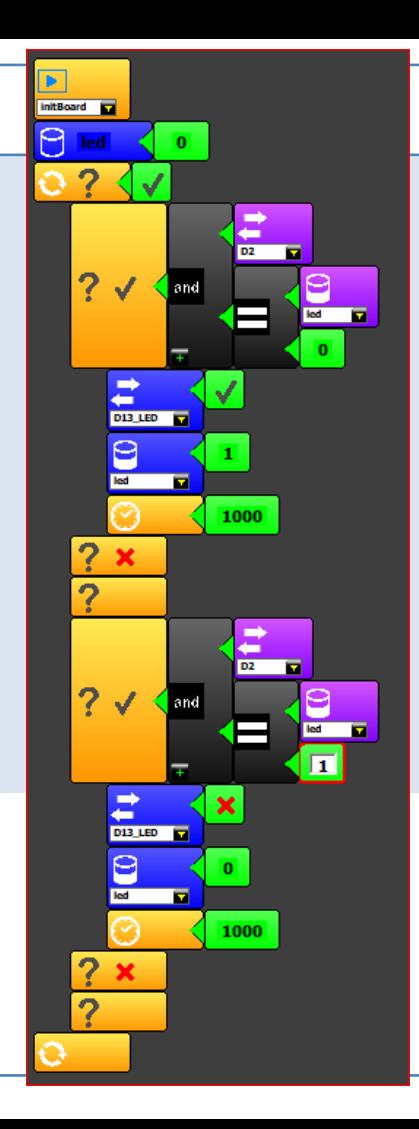

## Vorteile:

- Blöcke statt Schlüsselwörter
- Syntax automatisch
- Strukturen aus Blöcken
- Parameter aus Pickup-Listen

# Schaltung 1: Blinkende LED

Siehe [h](http://arduino-basics.com/schaltungen/blinkende-led/)ttps://www.baireuther.de/page/arduino/#led

#### Fritzing Schaltung Widerstand 220 Ω; LED

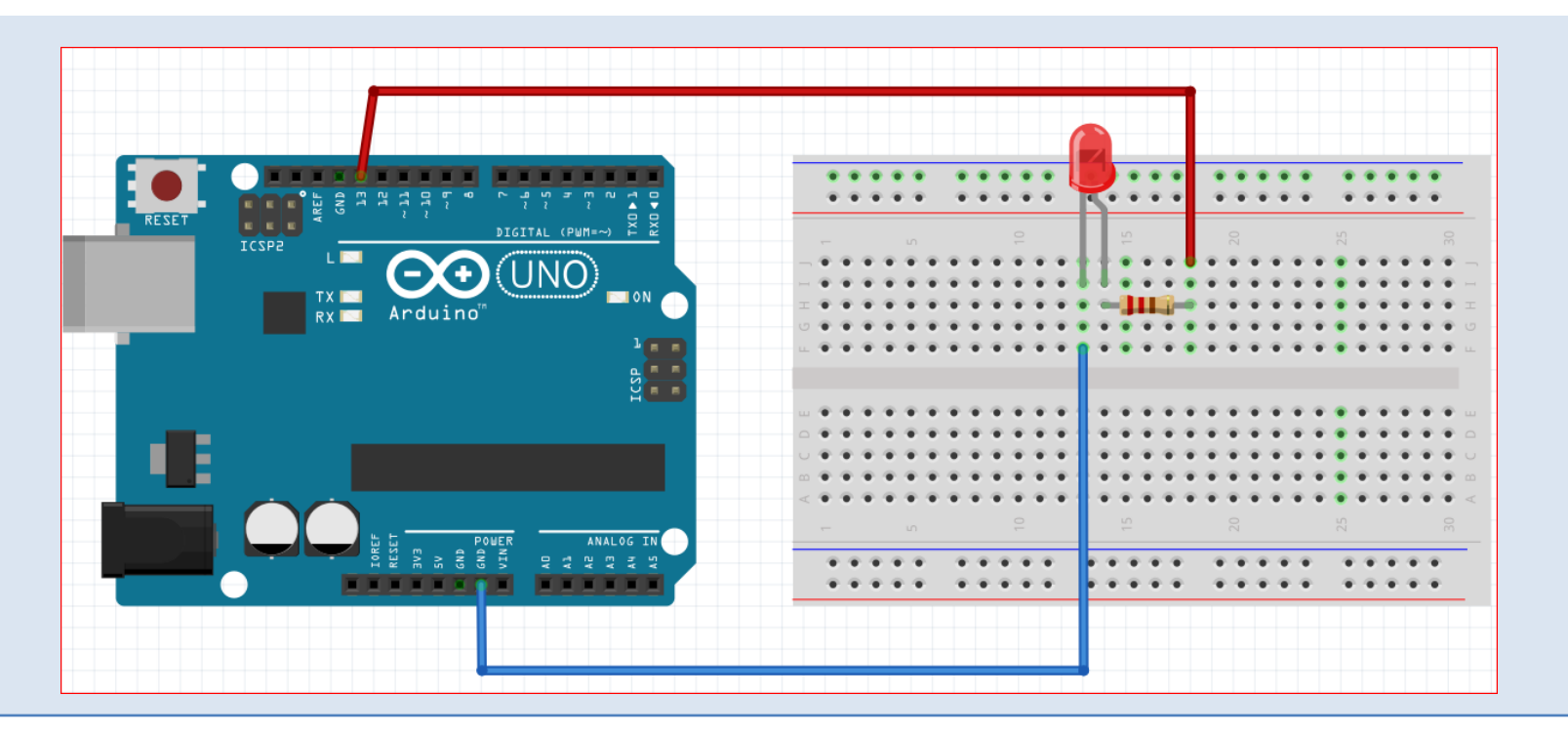

#### Sketch 1: Blinkende LED mit Ardublock

Siehe https://www.baireuther.de/page/arduino/#led

```
1 void setup()
2
 3
     pinMode(13, OUTPUT);
 4
     Serial.begin(9600);
 5
     Serial.print("Blinkende LED");
 6
     Serial.println();
 7
 8
   -}
 9
10 \vert \text{void } \text{loop}()11
12
     digitalWrite (13, HIGH);
13
     delay (1000);
14
     digitalWrite (13, LOW);
15
     delay(1000);
16}
```
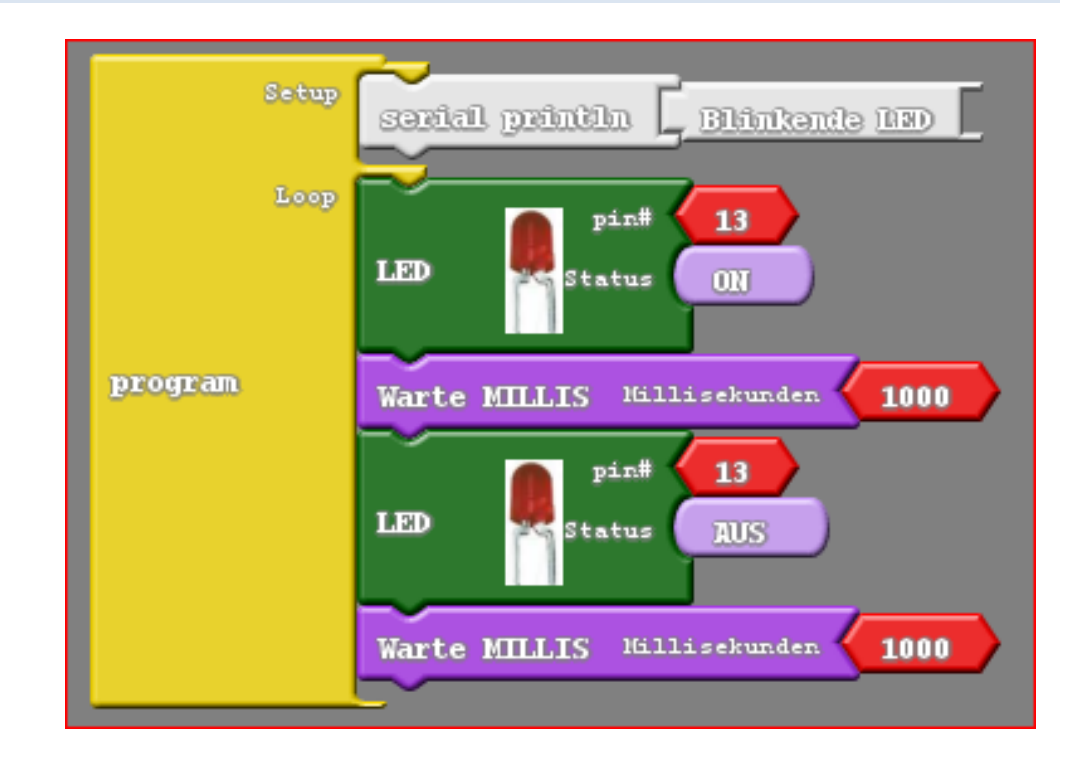

#### Sketch 1: Blinkende LED mit Mixly 0.98

Siehe  $\ldots$ 

```
void setup()
  Serial.begin(9600);
  Serial.println("Blinkende LED");
  pinMode(13, OUTPUT);
void loop()
  digitalWrite(13, HIGH);
  delay (1000);
  digitalWrite (13, LOW) ;
  delay (1000);
```
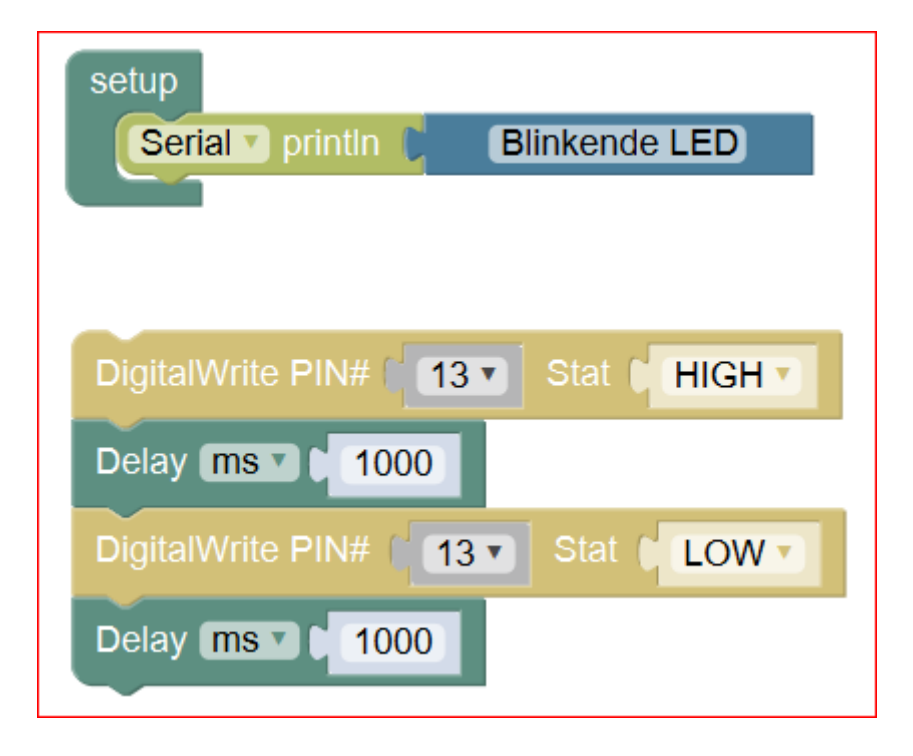

#### Sketch 1: Blinkende LED mit miniBlog v0.83

Siehe ...

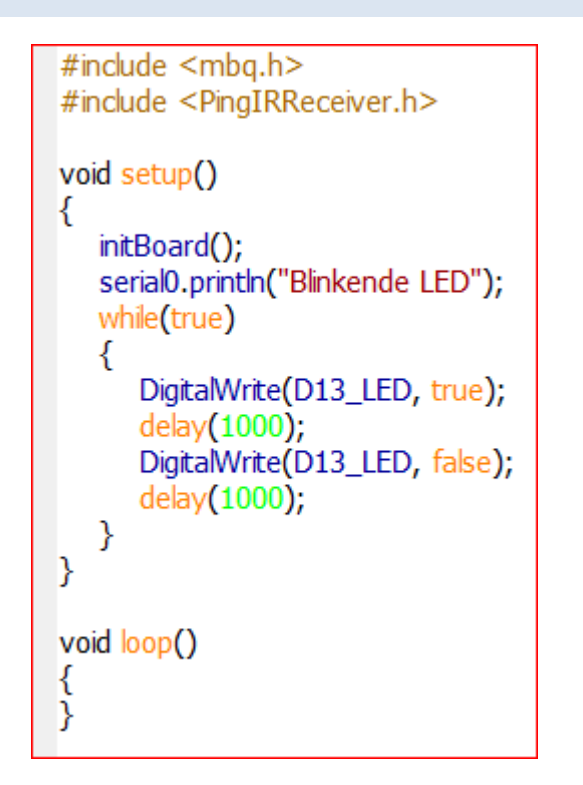

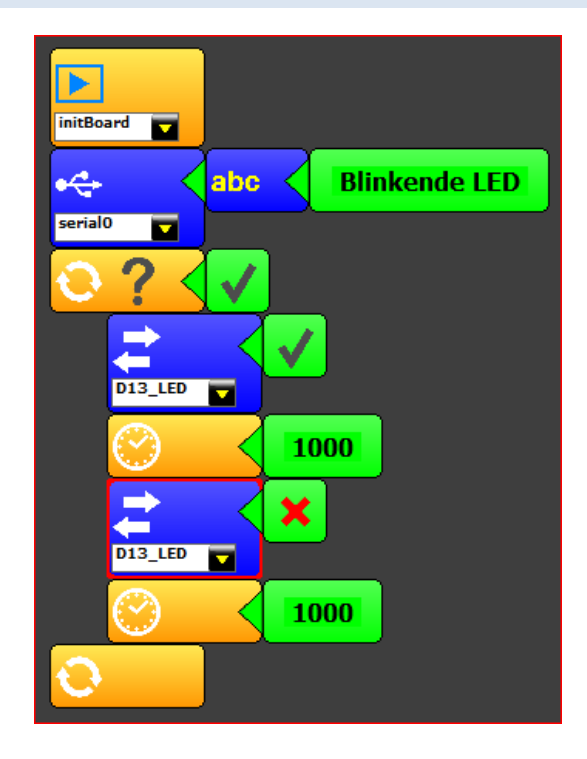

# Schaltung 2: LDR

# Siehe https://www.baireuther.de/page/arduino/#ldr

**Fritzing Schaltung** 

#### LDR; Widerstand 10 k $\Omega$

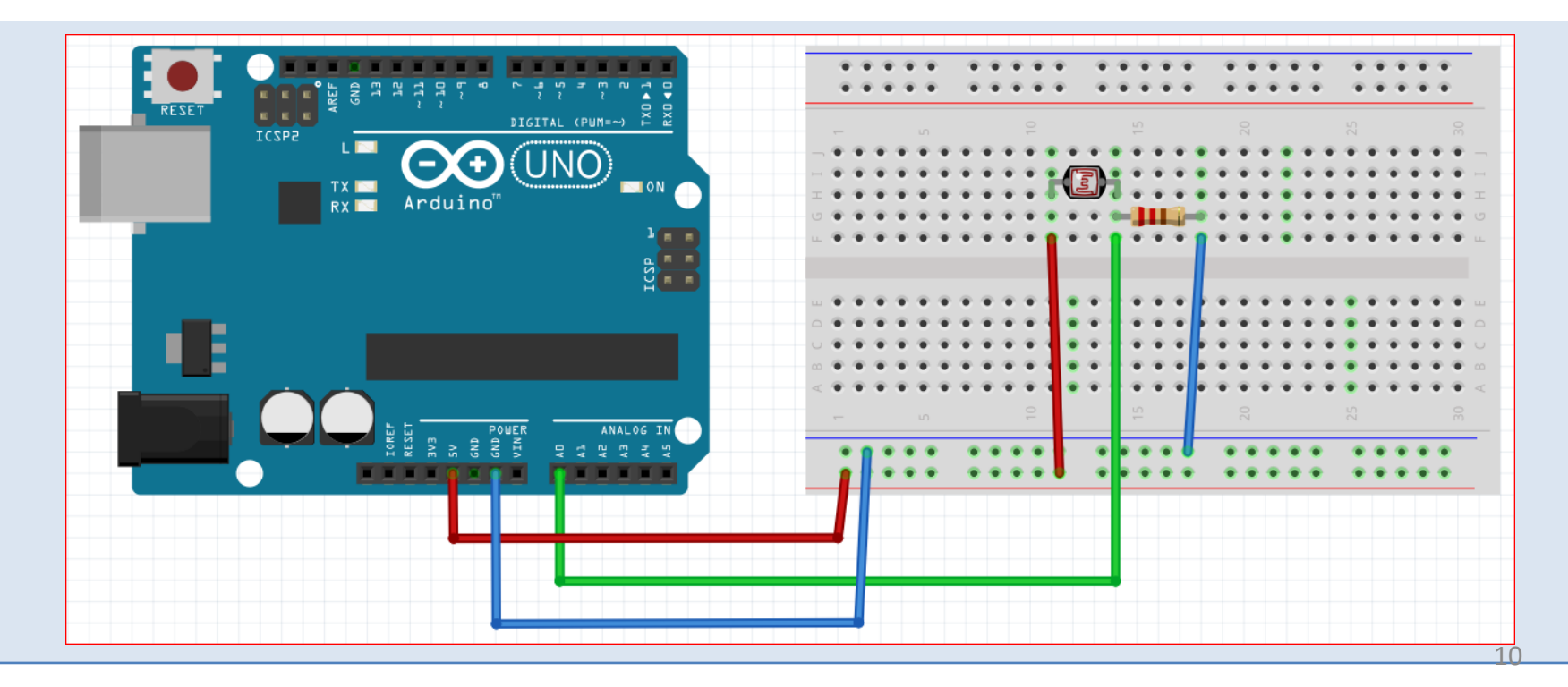

### Sketch 2: LDR mit Ardublock

#### Siehe https://www.baireuther.de/page/arduino/#ldr

```
1 int ABVAR 1 ldr Wert = 0;
 \overline{2}3 void setup()
\overline{4}H
 5
     Serial.begin(9600);
     Serial.print("LDR lesen");
 6
 \overline{7}Serial.println();
 8
9
10
11 void loop()
12|13
     ABVAR 1 1dr Wert = analogRead(0) ;
14
     Serial.print("LDR-Wert:");
15
     Serial.print(_ABVAR_l_ldr_Wert);
16
     Serial.println();
17}
```
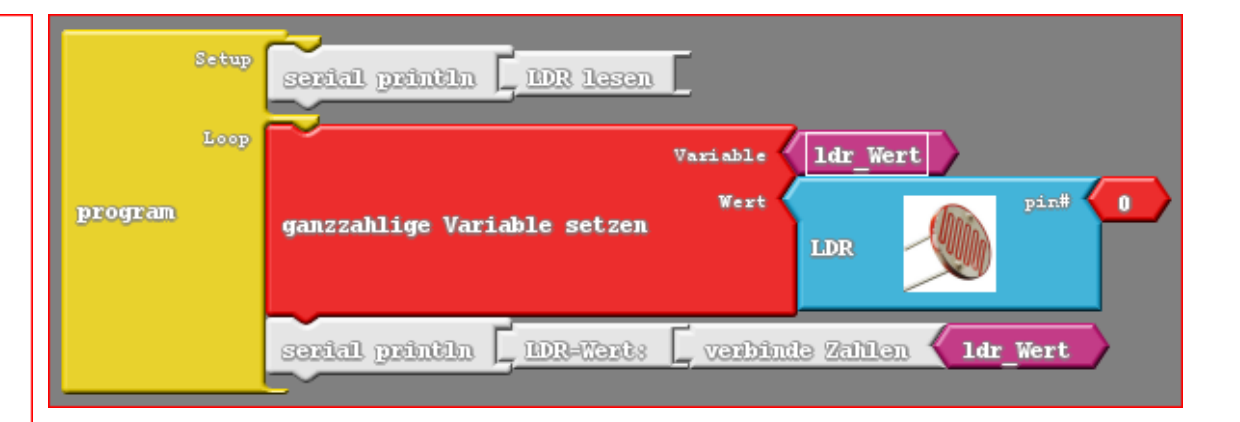

#### Sketch 2: LDR mit Mixly 0.98

Siehe  $\ldots$ 

```
long 1dr Wert;
void setup()
  Serial.begin(9600);
 1dr Wert = 0;
  Serial.println("LDR");
void loop()
  ldr Wert = analogRead(A0);
  Serial.print("LDR-Wert: ");
  Serial.println(ldr_Wert);
  delay(1000);
```
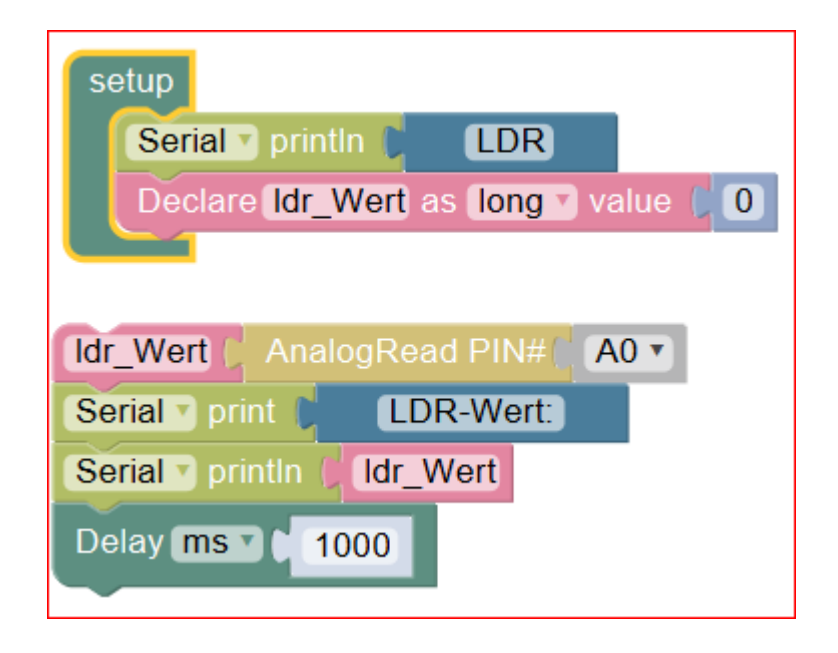

### Sketch 2: LDR mit miniBlog v0.83

Siehe ...

```
#include <mbq.h>
#include <PingIRReceiver.h>
void setup()
   initBoard();
   float \text{Idr}\_\text{wert} = 0;
   serial0.println("LDR");
   while(true)
      ldr_wert = AnalogRead(sensor0);
      serial0.println("LDR-Wert: ");
      serial0.println(ldr_wert);
      delay(1000);
void loop()
ί
}
```
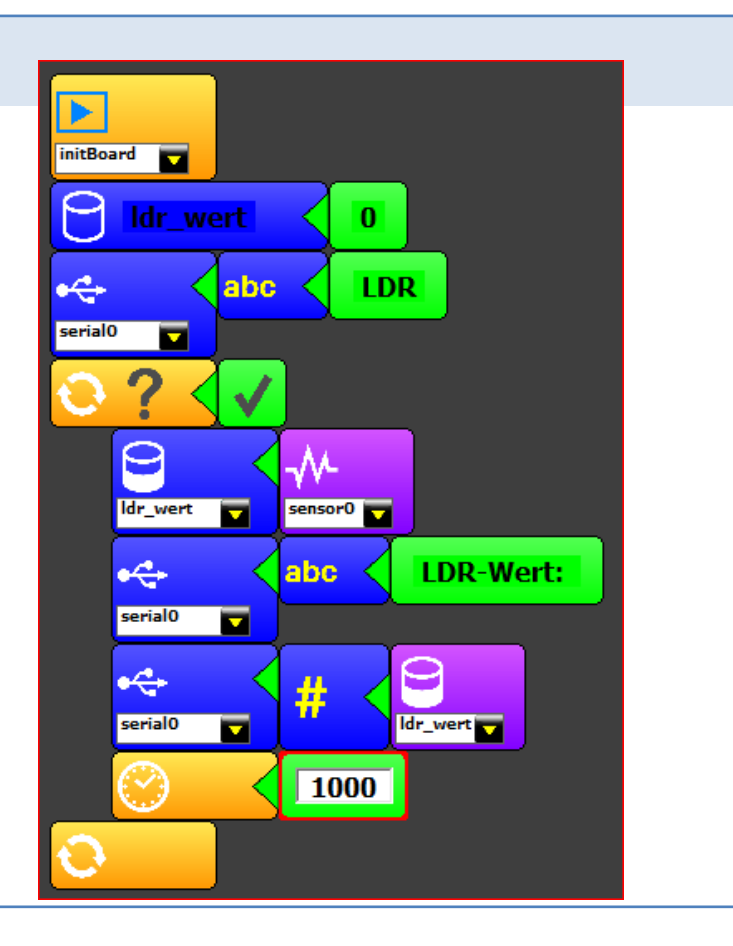

# Schaltung 3: Taster

# Siehe\_https://www.baireuther.de/page/arduino/#taster

**Fritzing Schaltung** 

# Taster; Pulldown-Widerstand 10 kΩ

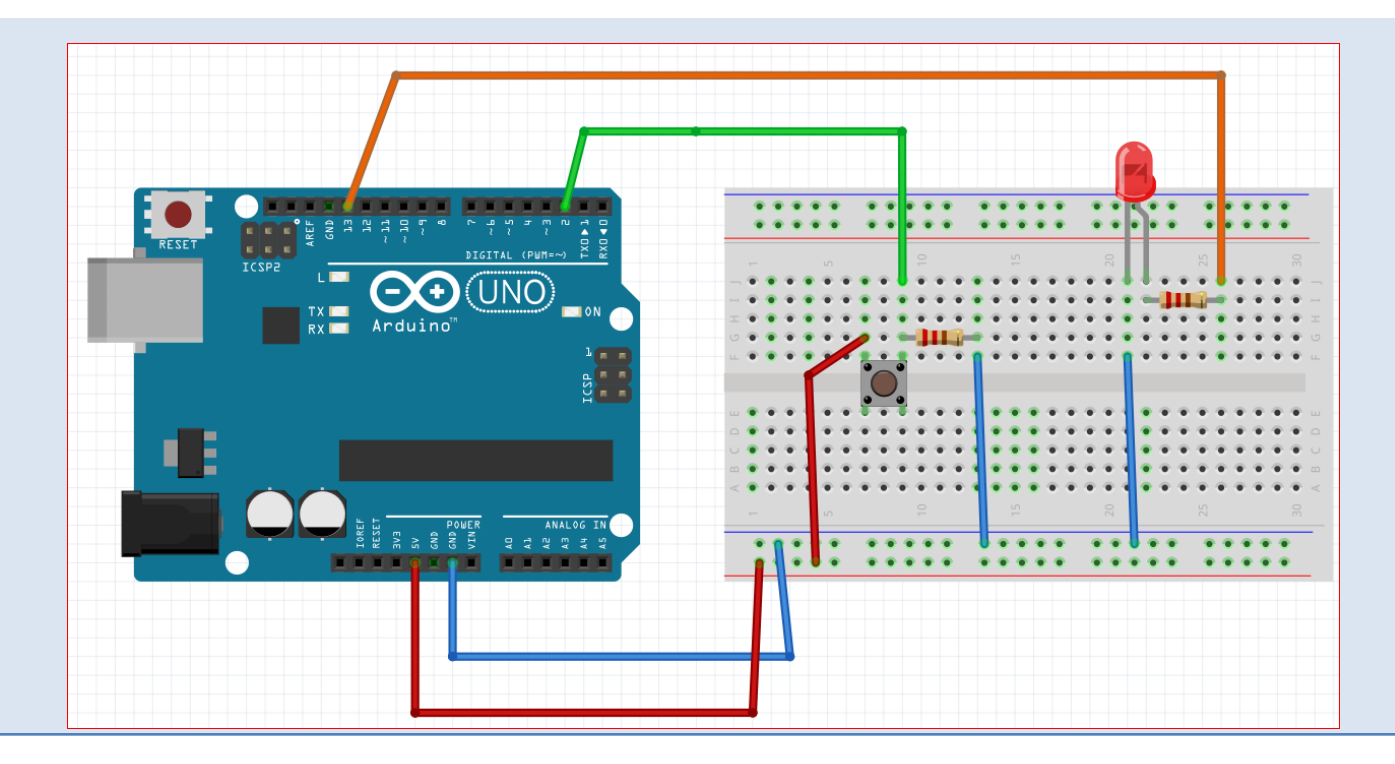

Ŧ

#### Sketch 3: Taster mit Ardublock

#### Siehe <https://www.baireuther.de/page/arduino/#taster> (abgewandelt)

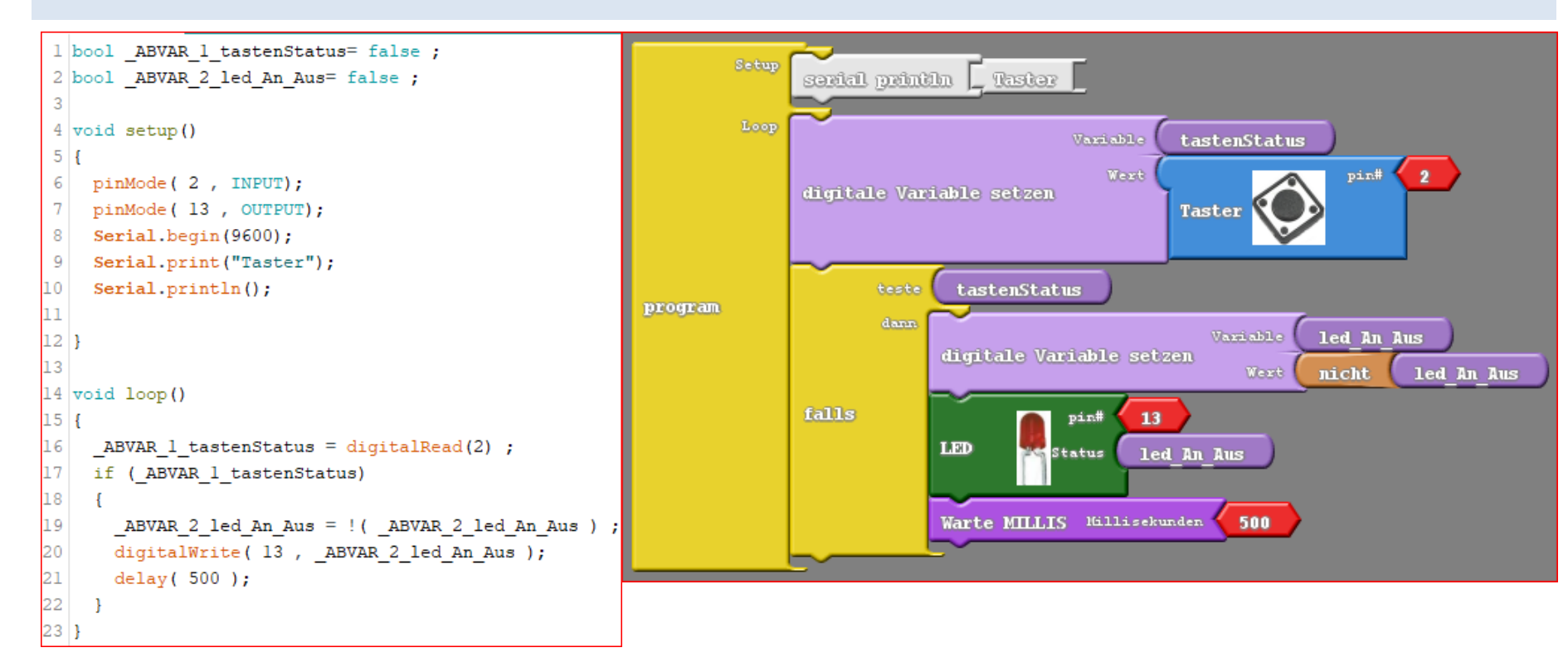

#### Sketch 3: Taster mit Mixly 0.98

#### Siehe  $\ldots$

```
boolean TastenStatus:
boolean led An Aus;
void setup()
 Serial.begin(9600);
  TastenStatus = false;
  led An Aus = false;Serial.println("Taster");
  pinMode(2, INPUT);
  pinMode(13, OUTPUT);
void loop()
 TastenStatus = digitalRead(2);
 if (TastenStatus) {
    led An Aus = !led An Aus;
    digitalWrite(13, led An Aus);
    delay(1000);
```
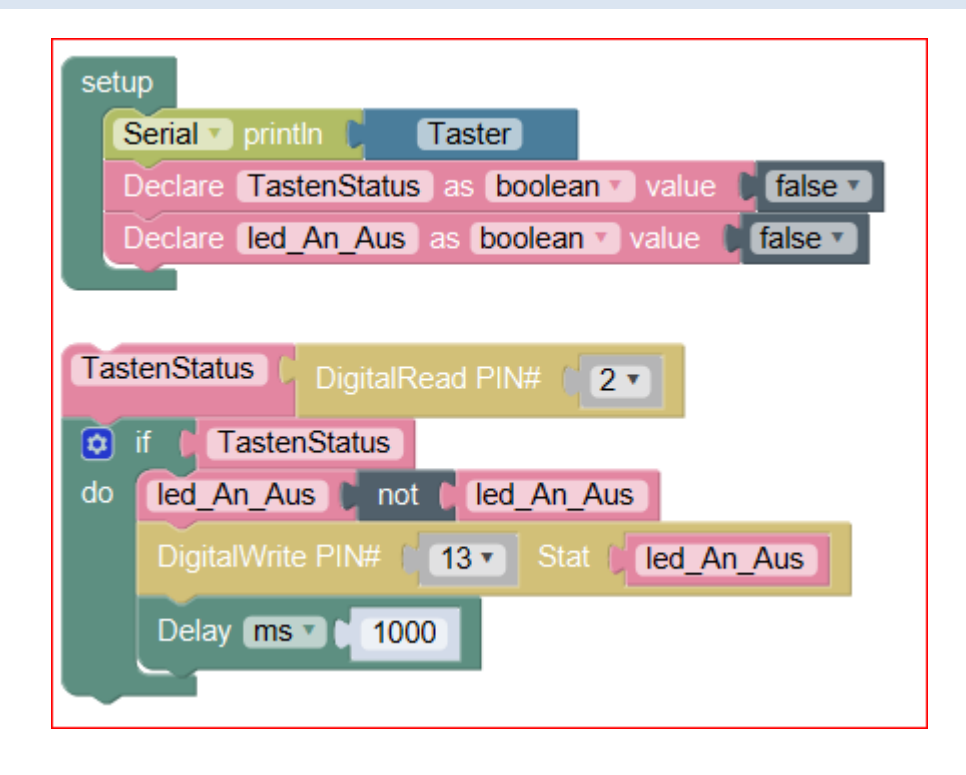

#### Sketch 3: Taster mit miniBloq v0.83

```
#include \langle mba,h\rangle#include <PingIRReceiver.h>
void setup()
   initBoard();
   float led_An_Aus = 0;serial0.println("Taster");
  while(true)
      if((DigitalRead(D2)&&((int)(led_An_Aus)==(int)(0))))
         DigitalWrite(D13_LED, true);
        led An Aus = 1;
         delay(1000);else
      if((DigitalRead(D2)&&((int)(led_An_Aus)==(int)(1))))
         DigitalWrite(D13_LED, false);
         led An Aus = 0;
         delay(1000);
      else
```
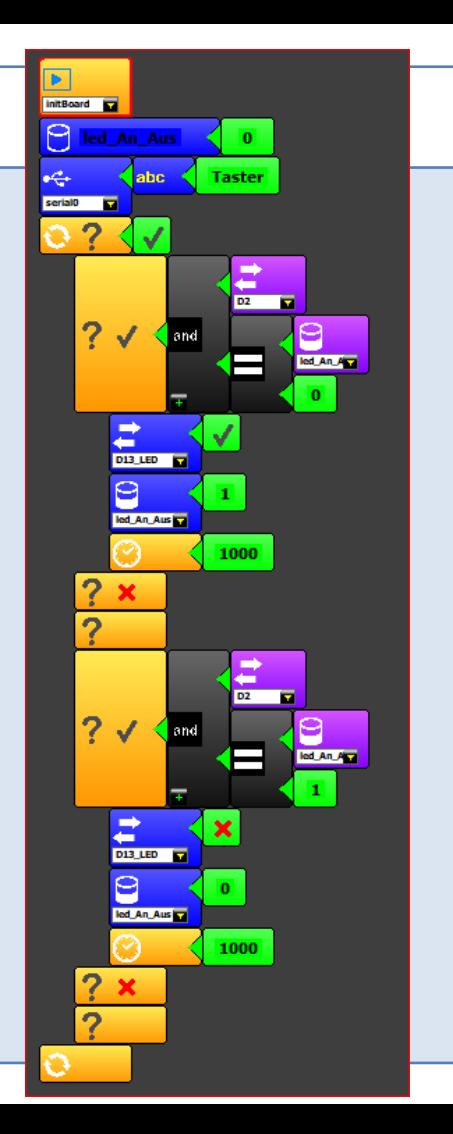

## Schaltung 4: Temperatur

Siehe [https://wiki.arduino-hannover.de/wiki/LM35\\_Temperatursensor\\_Analog](https://wiki.arduino-hannover.de/wiki/LM35_Temperatursensor_Analog)

Fritzing Schaltung LM35; -55 °C bis +150 °C; 5000 mV entsprechen 1024 Schritten (Analogdigitalwandler) milliVolt = analogRead / 1024 \* 5000 Umrechnung mV in °C: celsius = milliVolt/10

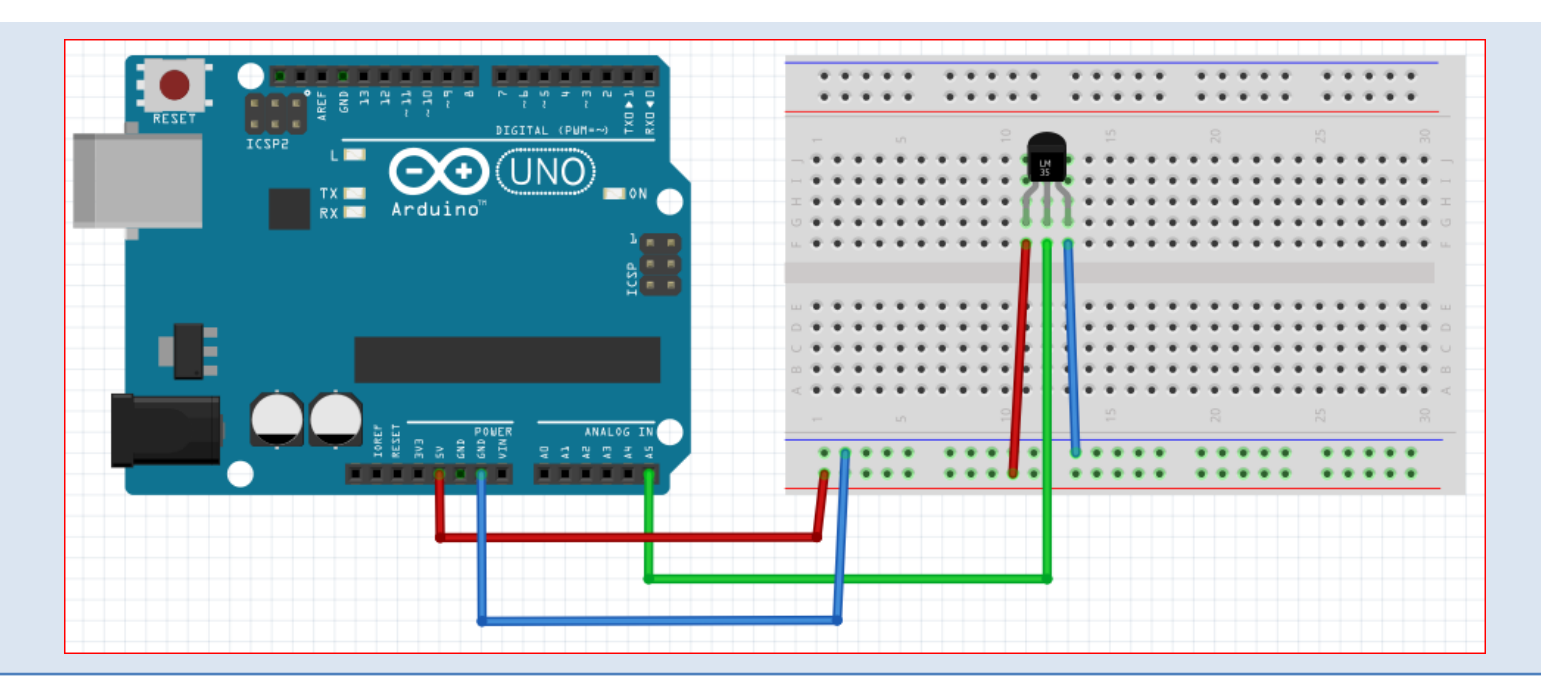

#### Sketch 4: Temperatur mit Ardublock

#### Siehe [https://wiki.arduino-hannover.de/wiki/LM35\\_Temperatursensor\\_Analog](https://wiki.arduino-hannover.de/wiki/LM35_Temperatursensor_Analog)

```
1 double ABVAR 1 temWert = 0.0;
\overline{2}3 void setup()
4<sup>1</sup>Serial.begin(9600);
    Serial.print("Temperatur");
6
    Serial.println();
8
9
10
11 void loop()|12|13
    ABVAR 1 temWert = analogRead(5);
14
    ABVAR 1 temWert = ( ABVAR 1 temWert / 1023 ) ;
15
    ABVAR 1 temWert = ( ABVAR 1 temWert * 5000 ) ;
16
     ABVAR 1 temWert = ( ABVAR 1 temWert / 10 );
17
    Serial.print("Temperatur=");
18
    Serial.print( ABVAR 1 temWert);
19
    Serial.println();
    delay(500);
20
```
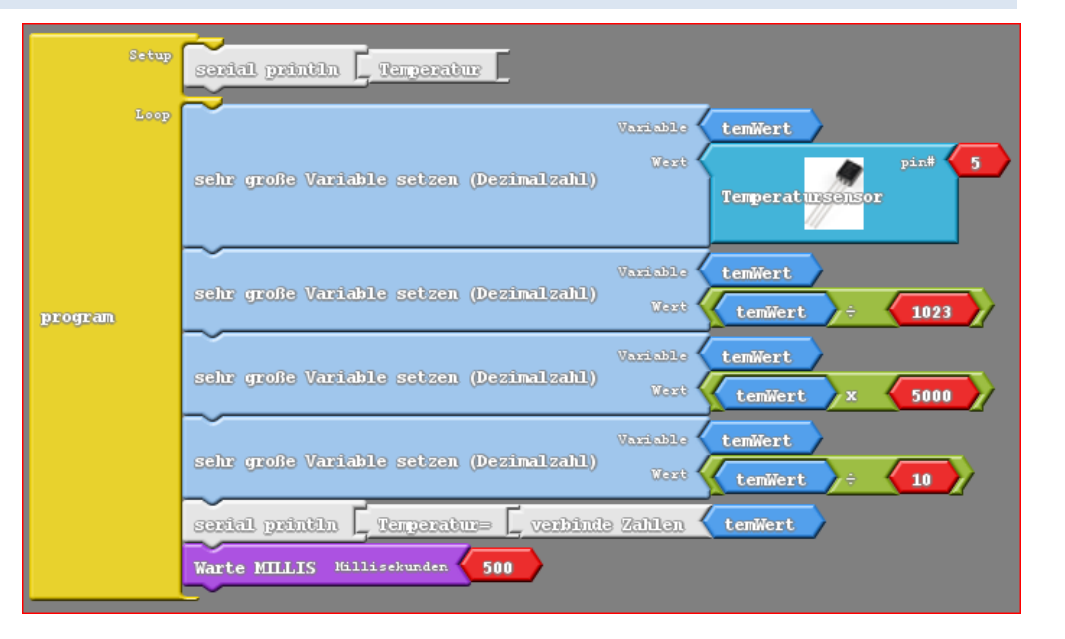

```
float tempWert;
void setup()
  Serial.begin(9600);
  \texttt{tempWert} = 0;
  Serial.println("Tempertur");
void loop()
  tempWert = analogRead(A5);tempWert = tempWert / 1023;
  tempWert = tempWert * 5000;
  tempWert = tempWert / 10;
  Serial.print("Temperatur: ");
  Serial.println(tempWert);
  delav(1000);
```
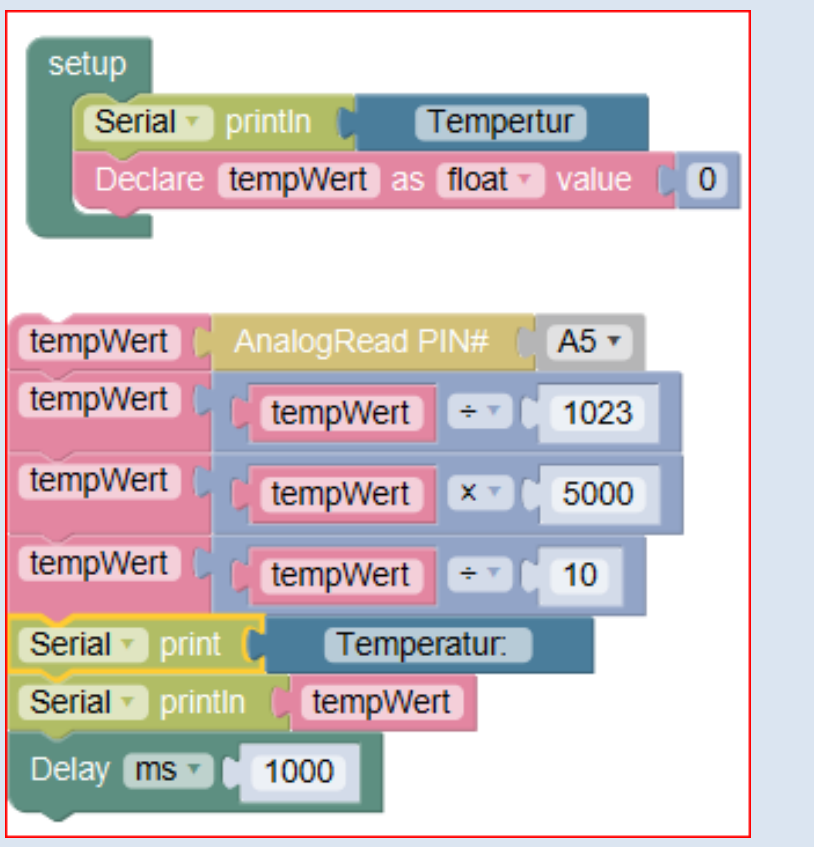

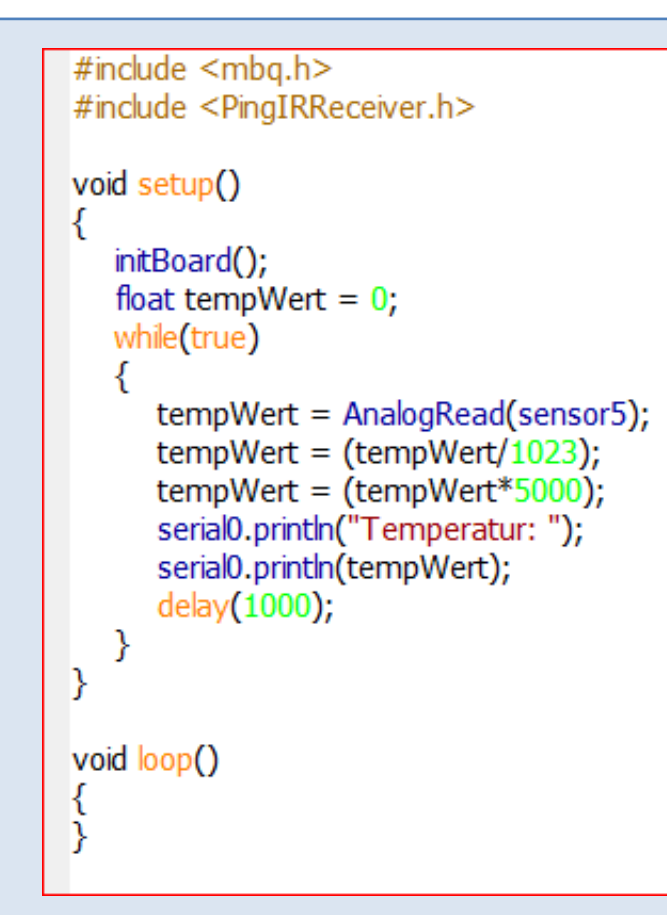

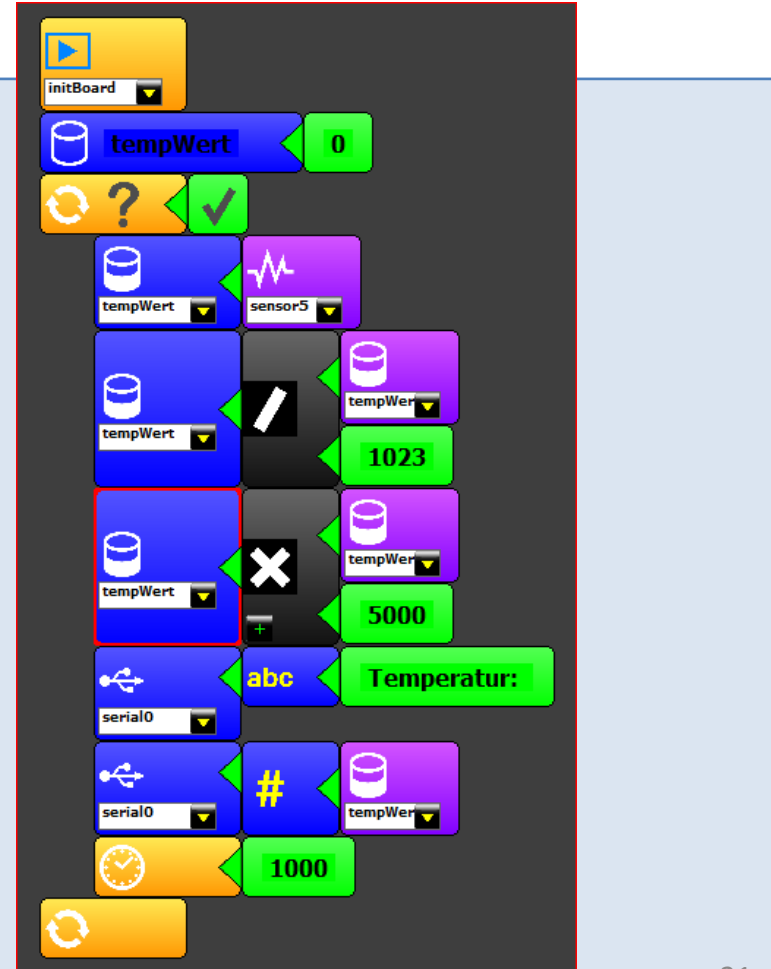

# Schaltung 5: DHT11

Fritzing Schaltung

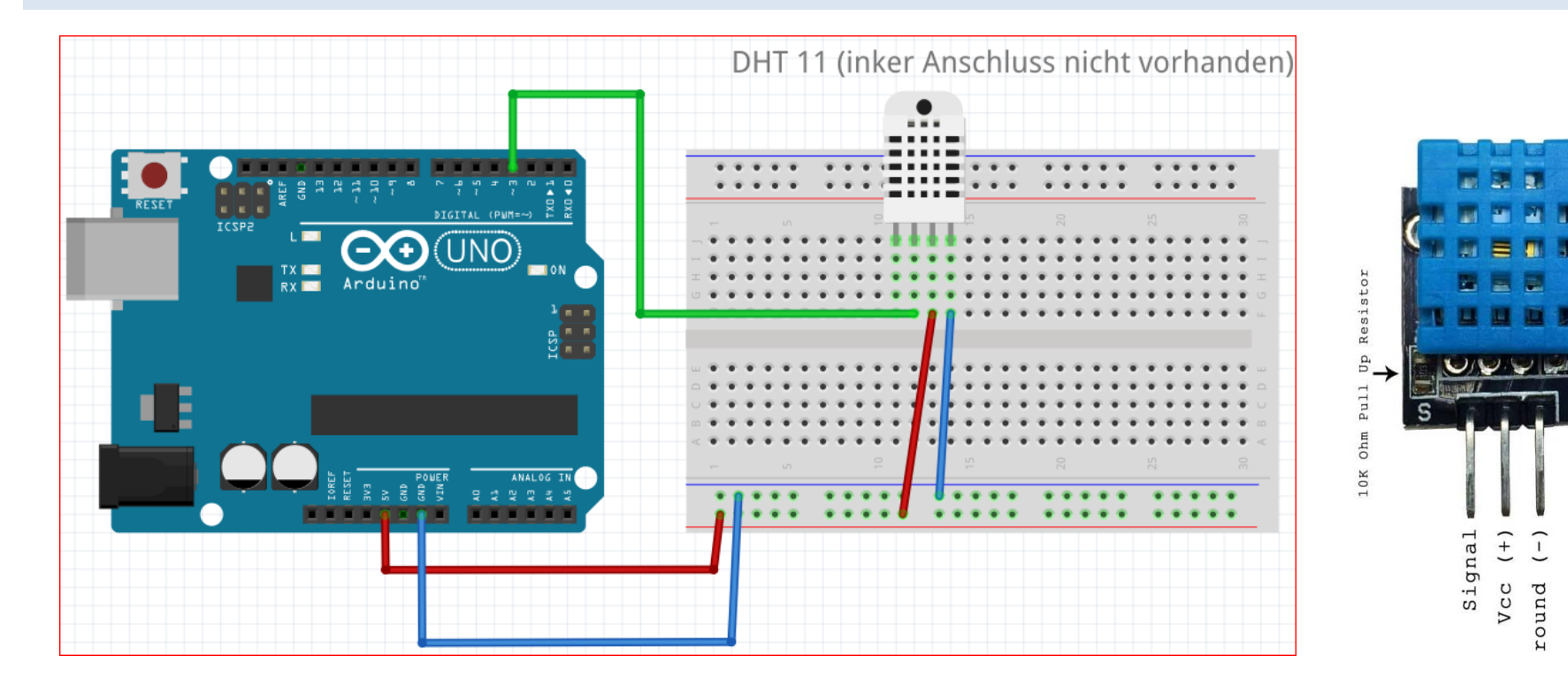

```
1// https://www.bastelgarage.ch/index.php?route=extension/d blog module/post&post id=1
Sketch 5: DHT11 
                           2 #include "DHT.h"
                           3 #define DHTPIN 3 // Pin Nummer eintragen, wo der Sensor angeschlossen ist
mit Arduino-IDE
                           4 #define DHTTYPE DHT11 // Definiert was für ein Sensor ausgelesen wird: hier DHT11
                           6 DHT dht (DHTPIN, DHTTYPE);
Library 
"DHT-sensor-library-master " 
                           8 void setup() {
                               Serial.begin(9600);
                           9
nachinstallieren 
                           10
                              Serial.println("DHT11");
                           11^{\circ}dht.begin();
                           12 }
                           13 \text{void loop() } f// Wait a few seconds between measurements.
                           1415
                               delay(2000);// Abfrage der Werte alle 2 Sekunden
                           16
                           17float h = dht. readHumidity(); // Lesen der Luftfeuchtigkeit und speichern in die Variable h
                               float t = dht.readTemperature(); // Lesen der Temperatur in °C und speichern in die Variable t
                           1819
                           20
                               if (isan(h) || isnan(t)) ( // Wurden Werte ausgelesen?
                                 Serial.println("Fehler beim auslesen des Sensors!");
                           22
                                 return;
                           232425
                               Serial.print("Luftfeuchtigkeit: ");
                          26
                               Serial.print(h); // Ausgeben der Luftfeuchtigkeit
                          27Serial.print (" \ell \ell );
                                                                // Tabulator
                           28Serial.print("Temperatur: ");
                           29
                               Serial.print(t);
                                                                // Ausgeben der Temperatur
                               Serial.println("°C");
                           30
                           3123
```
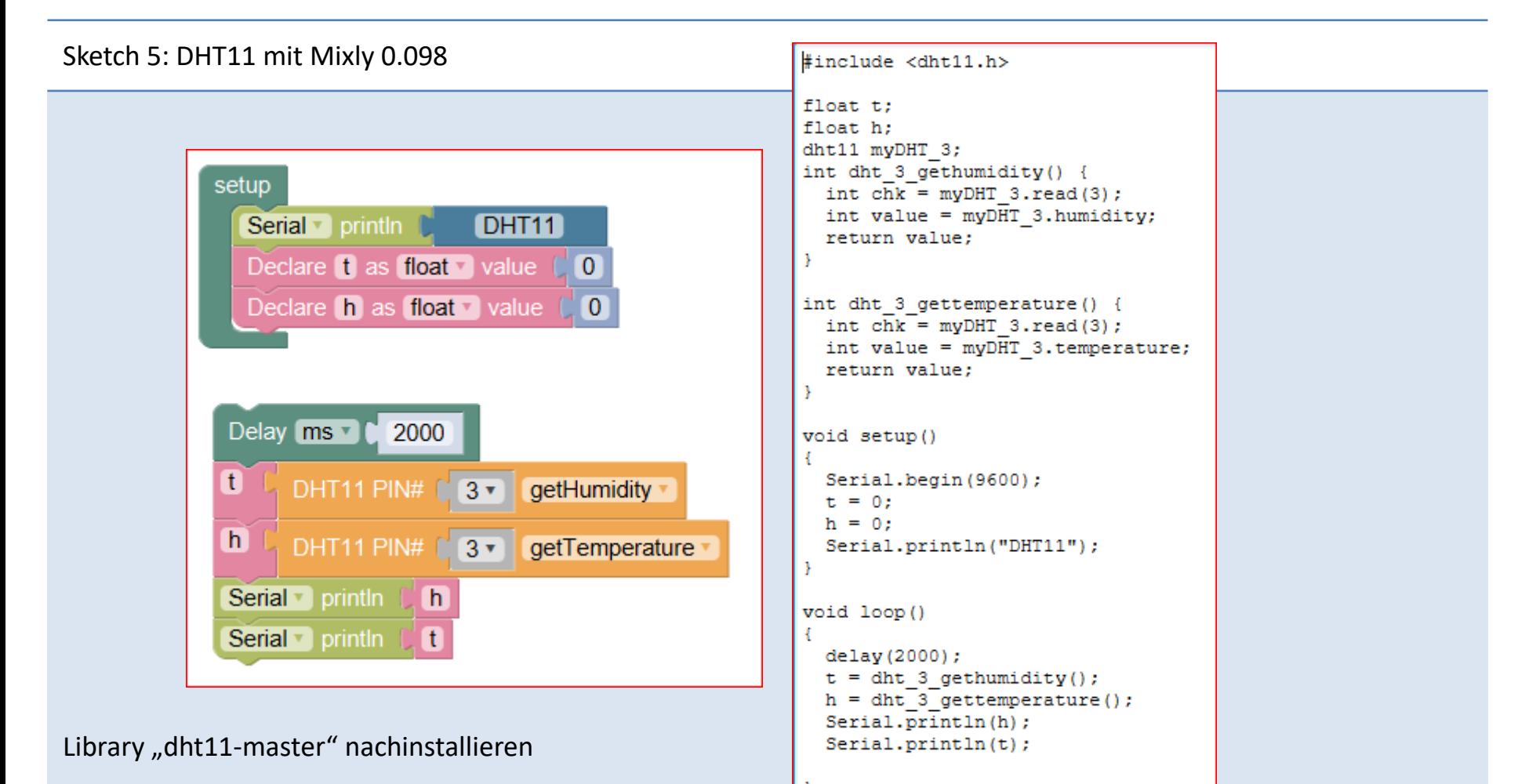